# Developpement Web Lic Pro Web et Mobile 2021–2022

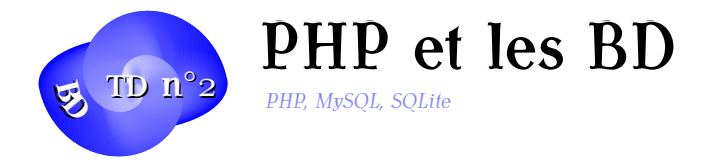

# Exercice 1. Informations sur le client

Quelles données sur le client pouvons-nous récupérer en PHP ? Peut-on récupérer l'email de l'utilisateur sans son consentement ? Peut-on accéder à tous les fichiers sur l'ordinateur du client ? A la dernière page visitée par le client ?

#### Exercice 2. carnet.php

Installez et testez les exemples du cours sur la connexion à MySQL sur votre serveur.

- Récupérez dans Celene les exemplesPHPMySQL et placez les dans votre site de publication web.
- Donnez les bons droits
- Adaptez les paramètres du fichier *connect.php* à vos identifiants : SERVER=servinfomariadb, USER=login, PASSWD=Votre passwd habituel à l'IUT, BASE=dblogin où *login* est votre login habituel sur le réseau de l'IUT.
- Exécutez les commandes de *carnet.sql* dans votre base mysql puis Testez les différentes variantes de *carnet.php*.

#### Exercice 3. cartable.php

Affichez les personnes présentes dans la base sous la forme d'un tableau HTML bien présenté. Affichez correctement les dates avec le locale français.

# Exercice 4. recherche.php

Créez une page « recherche.php » permettant de récupérer les informations sur la (ou les) personnes portant ce nom dans la table que vous aurez créé à l'exercice 1. L'argument est passé dans l'URL sous la forme « recherche.php ?nom=SMITH » ou mieux sous la forme « recherche.php ?id=12 ». Pourquoi ?

# Developpement Web Lic Pro Web et Mobile (TD n°2) 2021–2022

#### Exercice 5. Liste déroulante

Réalisez à présent l'adaptation du fichier « carselect.php » affichant la liste des personnes présentes dans le carnet par leur nom dans une liste déroulante. Le choix de la personne appelle le script *recherche.php* avec le bon argument et donne ainsi les détails concernant cette personne.

#### Exercice 6. Liste de liens

Réalisez à présent un fichier « carliens.php » affichant la liste des personnes présentes dans le carnet par leur nom sous forme de liens. Un clic sur le lien donne les détails concernant cette personne. Comment faire en sorte que ces détails s'affichent dans une fenêtre « popup » javascript ?

#### Exercice 7. SQLite

Reprendre les exercices précédents en utilisant cette fois une base de données SQLite.

# Exercice 8. XML

Réalisez un export XML de toutes les personnes en Base. Définissez au passage un format XML reprenant les informations principales. En utilisant ce format, réalisez aussi une importation dans la base de nouveaux contacts dans un fichier XML de même format. Veillez à n'importer dans la base que les nouveaux contacts.

#### Exercice 9. ison

Réalisez maintenant un service Web qui renvoie la personne d'ID donnée sur l'URL du type <http://localhost/~login/personne/ID> au format JSON.